## **SIAN** - Sistema Informativo Agricolo **Manuale Utente**

Procedura di Primo Accesso per Utente con credenziali SPID o CNS/CIE

 $\mathcal{L}(\mathcal{L})$  and  $\mathcal{L}(\mathcal{L})$  . The  $\mathcal{L}(\mathcal{L})$ 

La procedura di primo accesso consente di scaricare la modulistica richiesta per l'attivazione della postazione.

Per svolgere la procedura di primo accesso l'utente deve effettuare l'autenticazione al portale SIAN con le proprie credenziali personali (SPID o CNS/CIE).

Il responsabile utente comunica il *nome utente* alla quale sono associate le abilitazioni necessarie per l'utilizzo dei servizi SIAN. L'associazione tra credenziali personali e utenza interna SIAN viene effettuata tramite il codice fiscale.

Dopo l'autenticazione l'utente viene indirizzato al portale e alla procedura di primo accesso

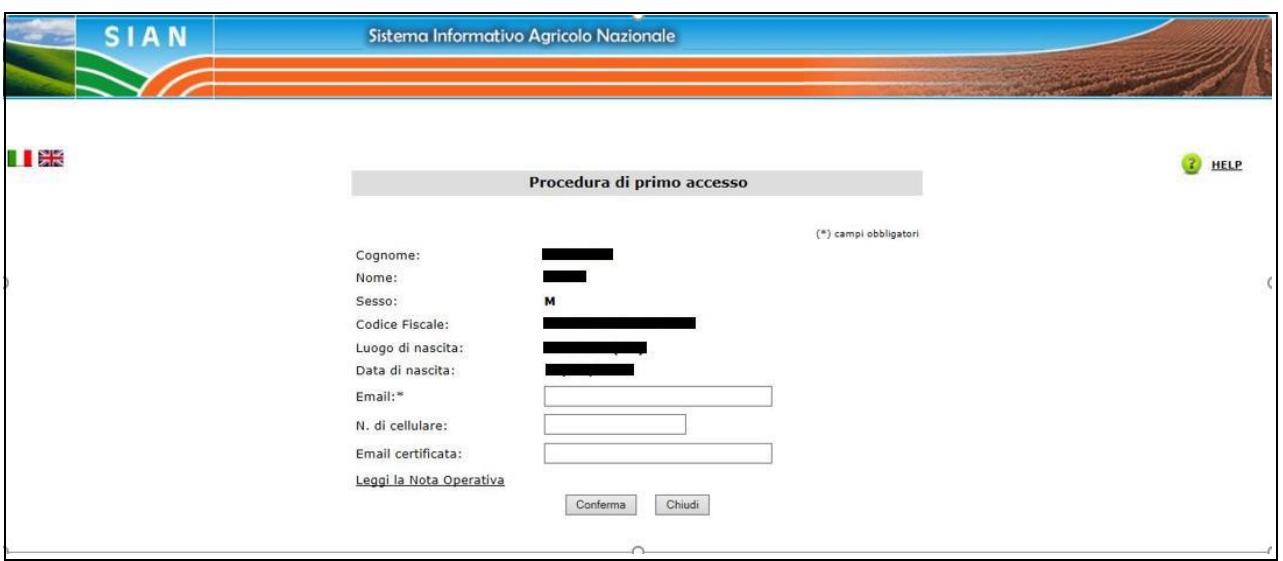

Figura n.1 - dati anagrafici

Vengono prospettati i dati anagrafici del soggetto. Per proseguire è obbligatorio indicare un indirizzo *e-mail* personale.

Figura n. 2 - messaggio successive alla conferma dei dati anagrafici

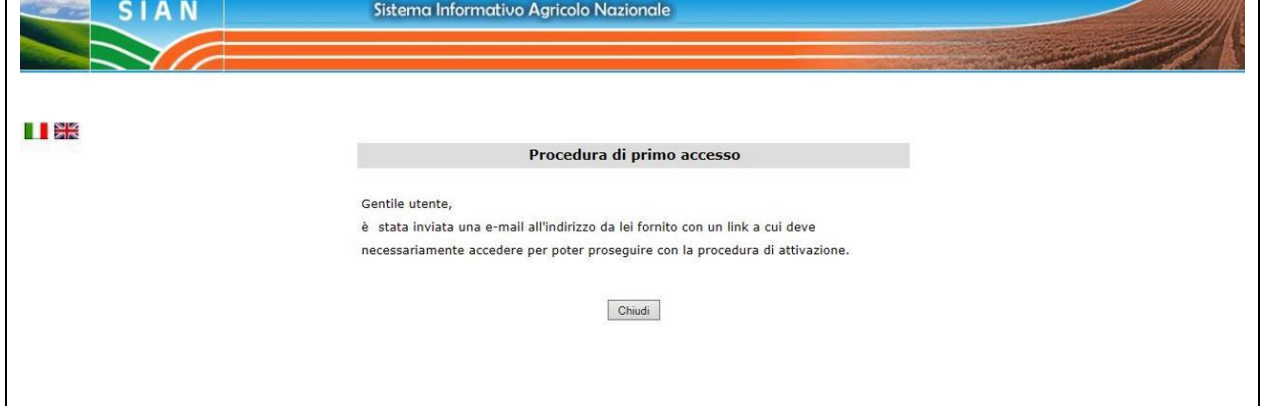

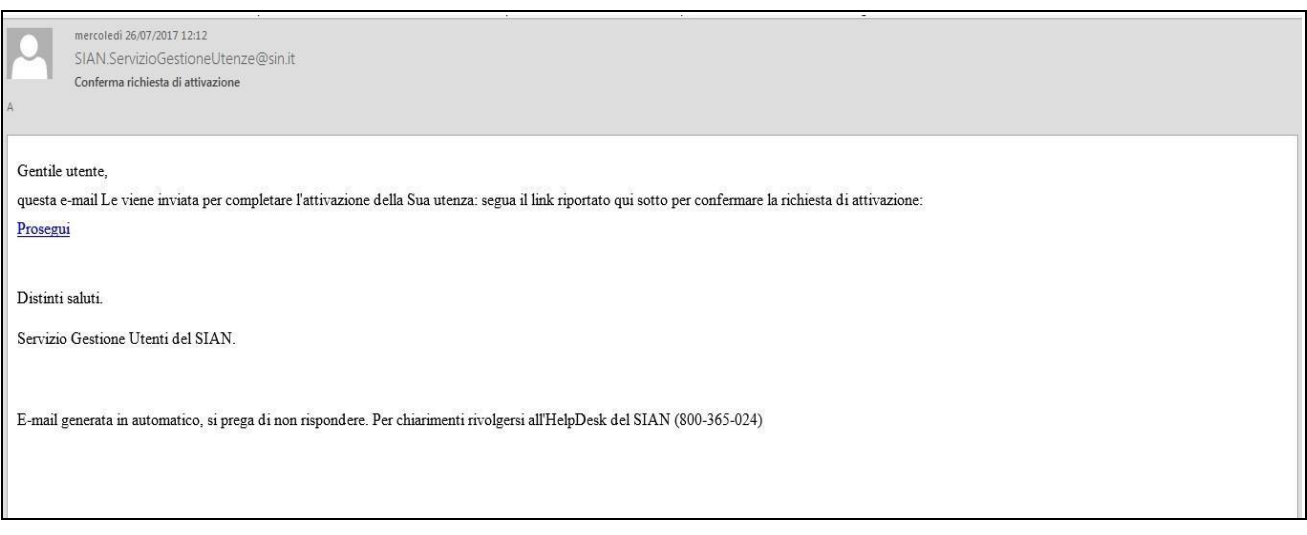

Figura n.3 - mail inviata all'indirizzo *email* specificato nella prima maschera per effettuarne la validazione

Selezionando il *link* presente nell'*email* si apre una pagina del browser.

La pagina è protetta, se la precedente sessione di lavoro con il SIAN è terminata sarà necessario effettuare una nuova autenticazione con le proprie credenziali personali SPID o CNS/CIE.

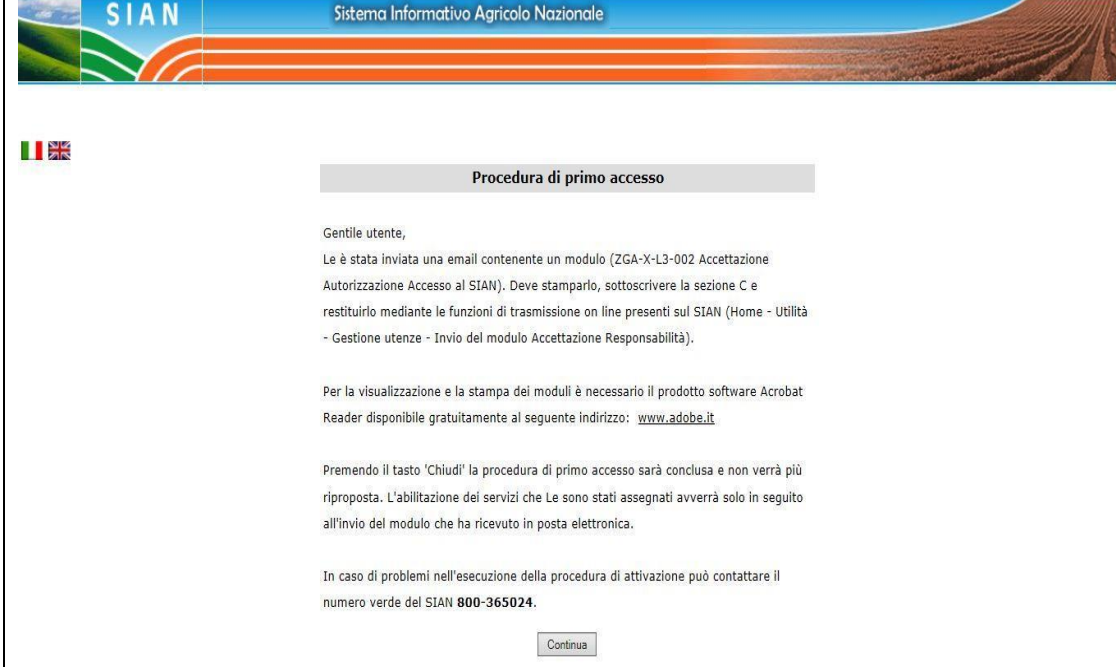

Figura n.4 - messaggio successivo alla validazione della mail

## Figura n.5 - Testo *email* con modulo di accettazione

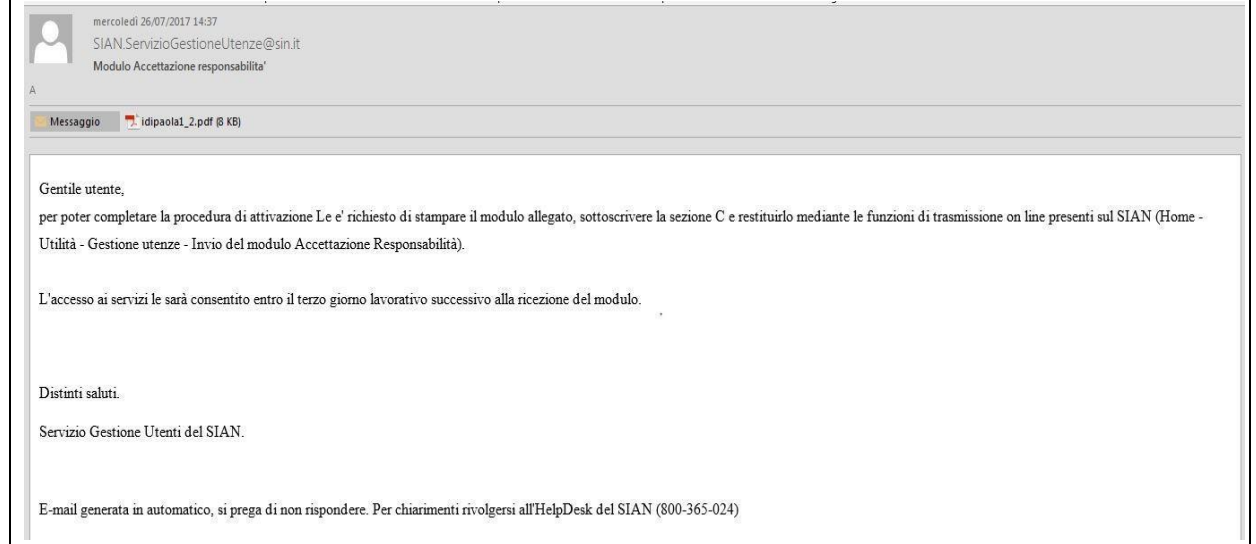